Inhalt des Pakets: Fernbedienung (1) / Microbatterien (2) / Composite-Kabel (1) / Audiokabel (2) / VGA-Kabel (1) / DVI-Kabel (1) / Audiokabel für den Computer (1) / S-Video-Kabel (1) / Dokumentation Zawartość opakowania: pilot (1 szt.) / baterie typu AAA (2 szt.) / kabel zespolony (1 szt.) / kabel audio (2 szt.) / kabel VGA (1 szt.) / kabel DVI (1 szt.) / kabel audio do komputera (1 szt.) / kabel S-Video (1 szt.) / do Obsah balení: dálková ovladač (1) / baterie AAA (2) / kompozitní kabel (1) / audiokabel (2) / kabel VGA (1) / kabel DVI (1) / audio kabel počítače (1) / kabel S-Video (1) / dokumentace Inhoud van het pakket: afstandsbediening (1) / AAA-batterijen (2) / composietkabel (1) / audiokabels (2) / VGA-kabel (1) / DVI-kabel (1) / audiokabel computer (1) / S-Video-kabel (1) / documentatie

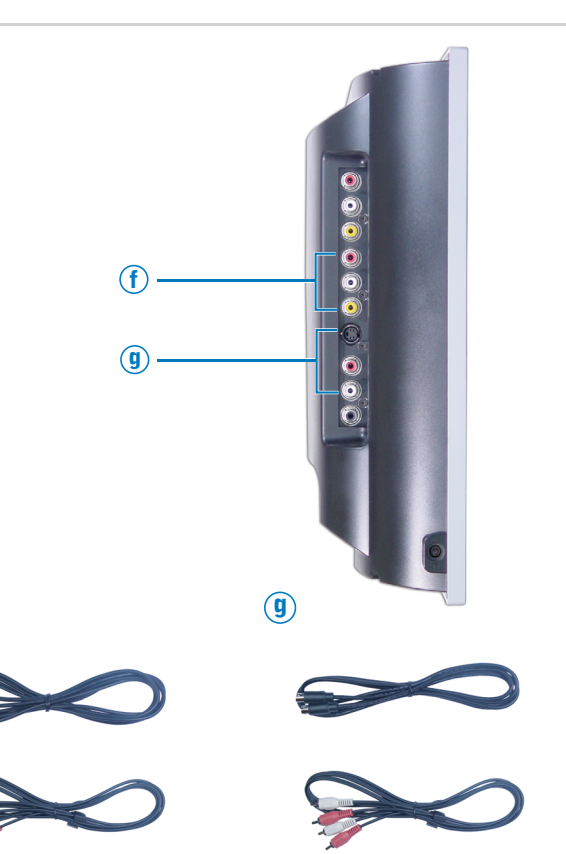

e

d  $\qquad \qquad (e)$  (f

Schließen Sie den Computer über die VGA- und Audiokabel an.

Podłącz komputer za pomocą kabli VGA oraz audio.

Počítač připojte pomocí konektoru VGA a audiokabelů.

Sluit de computer aan met de VGA- en audiokabels.

Schließen Sie Geräte wie DVD-Player, Videorekorder oder ein Kabelanschlussgerät über die S-Video- und Audiokabel an.

Sluit apparaten zoals een dvd-speler, videorecorder of kabelontvanger aan met de composiet- en audiokabels.

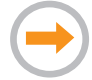

Schließen Sie Geräte wie DVD-Player, Videorekorder oder ein Kabelanschlussgerät über die Composite- und Audiokabel an.

Sluit apparaten zoals een dvd-speler, videorecorder of kabelontvanger aan met de composiet- en audiokabels.

Schließen Sie Geräte wie DVD-Player oder Videorekorder über das SCART-Kabel an. (Dieses Kabel ist nicht im Lieferumfang des LCD-TV-Bildschirms enthalten.)

Sluit apparaten zoals een dvd-speler of videorecorder aan met de SCART-kabel. (Deze kabel wordt niet meegeleverd met het LCD-televisiescherm.)

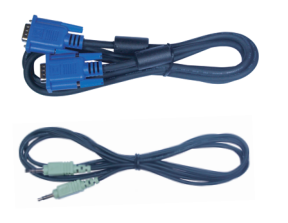

Weitere Informationen zu den vorhandenen Anschlüssen finden Sie im *Benutzerhandbuch*.

Gebruik de connectoren en de kabels om apparaten als dvd-spelers, videorecorders of kabelontvangers aan te sluiten. Raadpleeg de *Handleiding voor de eigenaar* voor meer informatie over de connectoren.  $\mathbf{a}$   $\qquad \qquad \mathbf{b}$ 

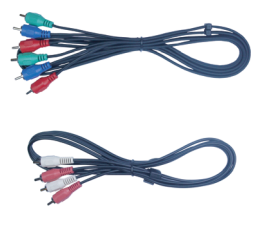

DVI a audiokabelů.

Schließen Sie den Computer über die DVI- und Audiokabel an. Podłącz komputer za pomocą kabli DVI oraz audio. Schließen Sie Geräte wie DVD-Player oder ein Kabelanschlussgerät über die Komponenten- und

Sluit een computer aan met de

DVI- en audiokabels.

Geräte, z. B. einen DVD-Player, Videorekorder oder ein Kabelanschlussgerät, über die entsprechenden Kabel und Anschlüsse anschließen. **2**

> Sluit apparaten zoals een dvd-speler of kabelontvanger aan met de component- en audiokabels.

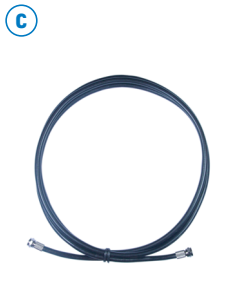

Schließen Sie das Kabelanschlussgerät über das Koaxialkabel an.

Podłącz przystawkę do odbioru telewizji kablowej za pomocą kabla koncentrycznego.

Přijímač kabelové televize připojte pomocí koaxiálního kabelu.

Počítač připojte pomocí konektoru Za pomocą kabli typu komponent Audiokabel an. i audio podłącz takie urządzenia, jak odtwarzacz DVD lub przystawka do odbioru telewizji kablowej.

> Sluit een kabelontvanger aan met de coaxkabel.

d

Standrahmen am TV-Bildschirm anbringen Dołącz stojak do telewizora Připojte k televizoru podstavec Verbind de standaard met het televisiescherm

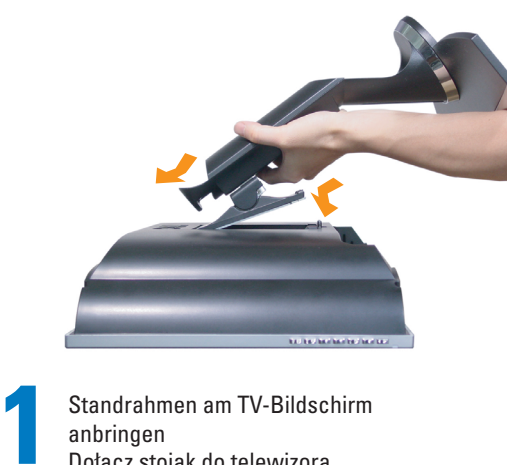

Za pomocą złączy i kabli podłącz takie urządzenia, jak odtwarzacz DVD, magnetowid lub przystawka do odbioru telewizji kablowej. Więcej informacji na temat złączy można znaleźć w Podręczniku użytkownika.

Podłącz urządzenia, takie jak odtwarzacz DVD lub magnetowid, za pomocą kabla SCART. (Kabel ten nie stanowi wyposażenia telewizora LCD.)

Podłącz urządzenia, takie jak odtwarzacz DVD, magnetowid lub przystawka do odbioru telewizji kablowej za pomocą kabli zespolonych i audio.

Podłącz urządzenia, takie jak odtwarzacz DVD, magnetowid lub przystawka do odbioru telewizji kablowej za pomocą kabli S-Video i audio.

Konektory a kabely použijte k připojení zařízení, například přehrávače DVD, videorekordéru nebo přijímače kabelové televize. Více informací o konektorech najdete v Příručce uživatele.

Zařízení jako je přehrávač DVD nebo přijímač kabelové televize připojte pomocí komponentních a audio kabelů.

Zařízení jako například přehrávače DVD nebo videorekordér připojte pomocí konektoru SCART. (Tento kabel se s televizorem LCD nedodává.)

Zařízení jako je přehrávač DVD nebo přijímač kabelové televize připojte pomocí kompozitních a audio kabelů.

Zařízení jako například přehrávač DVD nebo přijímač kabelové televize připojte pomocí kabelů S-Video a audio kabelů.

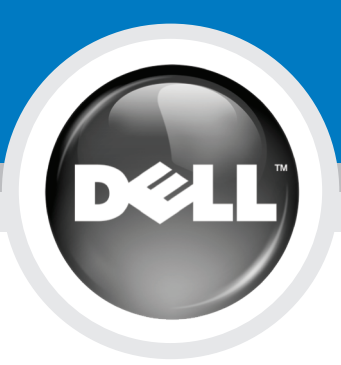

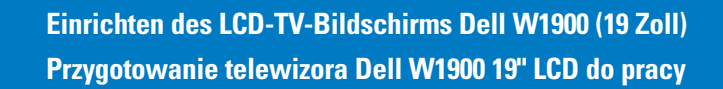

# **Nastavení televizoru LCD Dell™ W1900 19" (48 cm) De Dell W1900 19"-LCD-televisiescherm installeren**

Bevor Sie den LCD-TV-Bildschirm einrichten und in Betrieb nehmen, beachten Sie unbedingt die Sicherheitshinweise im *Produktinformationshandbuch*. Eine umfassende Übersicht über die Funktionen sowie weitere Informationen zum Einrichten und Verwenden des LCD-TV-Bildschirms finden Sie im *Benutzerhandbuch*.

## **WARNUNG: OSTRZEŻENIE: POZOR:**

Lees eerst de veiligheidsinstructies in de Handleiding met *productinformatie* voordat u het LCD-televisiescherm installeert en gebruikt. Raadpleeg ook de *Handleiding voor de eigenaar* voor een volledige lijst met functies en aanvullende informatie over het installeren en gebruiken van het LCD-televisiescherm. **WAARSCHUWING:** 

Przed przygotowaniem telewizora do pracy należy zapoznać się z instrukcjami dotyczącymi bezpieczeństwa zamieszczonymi w Przewodniku po produkcie. Należy również zapoznać się z pełną listą funkcji oraz dodatkowymi informacjami dotyczącymi przygotowania i użytkowania telewizora zamieszczonymi w Podręczniku użytkownika.

### Před nastavením a použitím televizoru LCD si přečtěte bezpečnostní pokyny v příručce Informace o produktu. V příručce uživatele najdete také úplný seznam funkcí a dalších informací o nastavení a použití televizoru LCD TV.

a b  $\qquad \qquad \textbf{(b)}$  c

 $\circlede$ 

Weitere Informationen finden Sie im *Benutzerhandbuch*. <u>Dodatkowano w Chinach</u> Dodatkowe informacje można znaleźć w *Podręczniku użytkownika.* Další informace naleznete v Příručce uživatele. Zie de *Handleiding voor de eigenaar* voor meer informatie.

Gedruckt in China

Tištěno v Číně Gedrukt in China

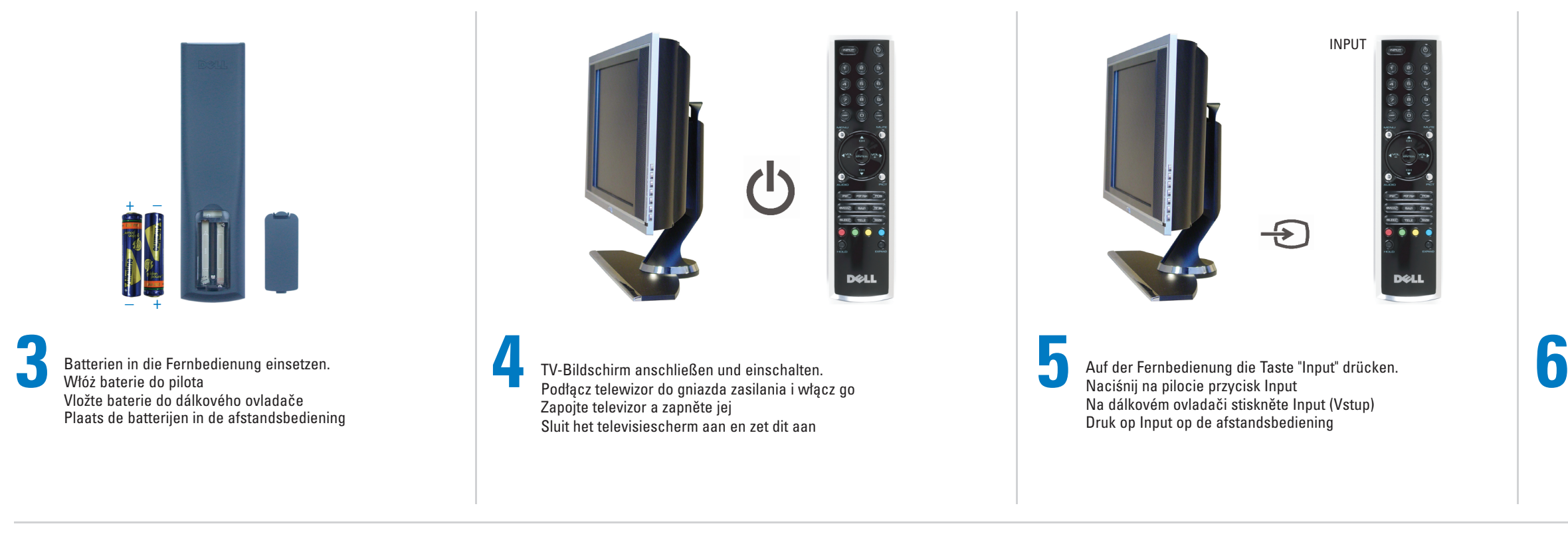

- Die korrekte Eingangsquelle für den TV-Bildschirm auswählen.
- Wybierz odpowiednie źródło sygnału wejściowego dla telewizora
- Vyberte pro televizor požadovaný zdroj signálu Selecteer de juiste invoerbron voor het televisiescherm

Um das Bildschirmmenü (OSD) anzuzeigen und die Einstellungen für den TV-Bildschirm (z. B. die korrekte Eingangsquelle) festzulegen, drücken Sie auf der Fernbedienung die Taste "Menu". Weitere Informationen zum Bildschirmmenü finden Sie im *Benutzerhandbuch*.

Je nachdem, welche Anschlüsse verwendet werden, wählen Sie die entsprechende Eingangsquelle aus.

### W zależności od wykorzystywanych złączy należy wybrać właściwe źródło sygnału wejściowego.

- VGA VGA-Anschluss an der Unterseite des Fernsehgerätes
- DVI DVI-Anschluss an der Unterseite des Fernsehgerätes
- TV ANT/Cable-Anschluss an der Unterseite des Fernsehgerätes
- AV1 (COMPOSITE) Composite-Anschluss an der Seite des Fernsehgerätes
- AV2 (S-VIDEO) S-Video-Anschluss an der Seite des Fernsehgerätes
- AV3 (COMPONENT 1) Komponentenanschluss an der Unterseite des Fernsehgerätes
- AV4 (COMPONENT 2) Komponentenanschluss an der Unterseite des Fernsehgerätes AV5 (SCART) – SCART-Anschluss an der Unterseite des Fernsehgerätes

## Nachdrucke jeglicher Art ohne die vorherige schriftliche Genehmigung von Dell Inc. sind<br>Streng Dell Inc. sind

- VGA złącze VGA w dolnej części telewizora
- DVI złącze DVI w dolnej części telewizora
- TV złącze antenowe/telewizji kablowej w dolnej części telewizora
- AV1 (COMPOSITE) złącze sygnału zespolonego z boku telewizora
- AV2 (S-VIDEO) złącze S-Video z boku telewizora
- AV3 (COMPONENT 1) złącze typu komponent w dolnej części telewizora
- AV4 (COMPONENT 2) złącze typu komponent w dolnej części telewizora AV5 (SCART) — złącze SCART w dolnej części telewizora

Vstupní zdroj vyberte podle používaných konektorů.

*Dell* en het *DELL*-logo zijn handelsmerken van Dell Inc. Overige merken en namen zijn eigendom van hun respe

- VGA konektor VGA v dolní části televizoru.
- DVI konektor DVI v dolní části televizoru.
- TV konektor antény/kabelové televize v dolní části televizoru.
- AV1 (KOMPOZITNÍ) kompozitní konektor na straně televizoru.
- AV2 (S-VIDEO) konektor S-Video na boční straně televizoru. AV3 (KOMPONENTNÍ 1) – komponentní konektor v dolní části televizoru.
- AV4 (KOMPONENTNÍ 2) komponentní konektor v dolní části televizoru. AV5 (SCART) – konektor SCART v dolní části televizoru.
- Selecteer de juiste invoerbron. Dit is afhankelijk van de gebruikte connectoren.
- VGA: VGA-connector aan de onderkant van de televisie DVI: DVI-connector aan de onderkant van de televisie TV: connector voor antenne/kabel aan de onderkant van de televisie
- AV1 (COMPOSIET): composietconnector aan de zijkant van de televisie AV2 (S-VIDEO): S-Video-connector aan de zijkant van de televisie
- AV3 (COMPONENT 1): componentconnector aan de onderkant
	- van de televisie AV4 (COMPONENT 2): componentconnector aan de onderkant van de televisie
- AV5 (SCART): SCART-connector aan de onderkant van de televisie

# Weitere Tipps zum Einrichten und Verwenden des LCD-TV-Bildschirms Dell W1900 (19 Zoll) Dodatkowe wskazówki dotyczące przygotowania do pracy i użytkowania telewizora Dell W1900 19" LCD

Další rady k nastavení a použití televizoru LCD Dell W1900 19" (48 cm) Extra tips voor het installeren en gebruiken van het Dell W1900 19"-LCD-televisiescherm

## **Irrtümer und technische Änderungen vorbehalten. © 2004 Dell Inc. Alle Rechte vorbehalten.**

*Dell* und das *DELL*-Logo sind Marken von Dell Inc. Dell Inc., verzichtet auf alle Besitzrechte an Marken und Handelsbezeichnungen, die nicht ihr Eigentum sind. Oktober 2004

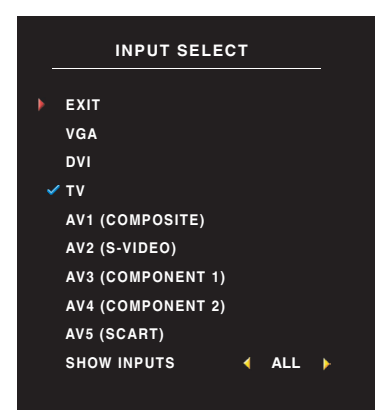

Druk op de afstandsbediening op Menu om het schermmenu (OSD) te openen en de instellingen voor het televisiescherm aan te passen, zoals de selectie van de juiste invoerbron. Raadpleeg de *Handleiding voor de eigenaar* voor meer informatie over het schermmenu.

Wurde der TV-Bildschirm über den Antennen- bzw. Kabelanschluss verbunden, wählen Sie im Menü Eingangsauswahl die Option TV. Nachdem Sie die Eingabequelle ausgewählt haben, wählen Sie im Hauptmenü die Option Setup und anschließend Kanaleinrichtung.

Als u het televisiescherm hebt aangesloten met behulp van de connector voor antenne/kabel, selecteert u TV in het menu Input Select. Nadat u de invoerbron hebt geselecteerd, kiest u Setup in het Main Menu en selecteert u vervolgens Channel Setup.

**De informatie in dit document kan zonder voorafgaande kennisgeving worden gewijzigd. © 2004 Dell Inc. Alle rechten voorbehouden.**

Verveelvoudiging van dit materiaal, op welke wijze dan ook, is alleen toegestaan na uitdrukkelijke, schriftelijke toestemming van Dell Inc.

*Dell* a logo *DELL* jsou obchodní známky společnosti<br>Dell Inc. Společnost Dell se zříká nároků na vlastnictví<br>známek a názvů jiných společností.

Oktober 2004

Aby uzyskać dostęp do menu ekranowego i przeprowadzić regulację ustawień telewizora, w tym między innymi wybrać prawidłowe źródło sygnału wejściowego, należy na pilocie nacisnąć przycisk Menu. Dodatkowe informacje na temat menu ekranowego można znaleźć w Podręczniku użytkownika.

Jeżeli telewizor został podłączony z wykorzystaniem złącza antenowego/telewizji kablowej, to z menu Input Select należy wybrać opcję TV. Po określeniu źródła sygnału wejściowego należy z menu Main Menu wybrać opcję Setup, a następnie opcję Channel Setup.

**Informacje zawarte w tym dokumencie mogą ulec zmianie bez** 

*Dell* i logo *DELL* są znakami towarowymi firmy Dell Inc. Firma Dell<br>nie rości sobie praw do jakichkolwiek znaków towarowych i nazw<br>innych firm.

**uprzedzenia. © 2004 Dell Inc. Wszelkie prawa zastrzeżone.** ielanie w jakikolwiek sposób bez pisemnego zezwolenia firmy Dell Inc. jest surowo zabronione.

Październik 2004

Chcete-li aktivovat nabídku OSD a upravit nastavení televizoru, včetně volby správného vstupního zdroje, stiskněte na dálkovém ovladači tlačítko Menu. Více informací o nabídce OSD najdete v Příručce uživatele.

Pokud jste televizor připojili pomocí konektoru antény/kabelové televize, v nabídce Input Select (Volba vstupu) vyberte TV. Po zvolení vstupního zdroje vyberte v nabídce Main Menu (Hlavní nabídka) položku Setup (Nastavení) a potom vyberte Channel Setup (Nastavení kanálu).

**Změna informací v tomto dokumentu vyhrazena. © 2004 Dell Inc. Všechna práva vyhrazena.** Jakákoli reprodukce bez písemného souhlasu společnosti Dell Inc. je přísně zakázána.

Říjen 2004

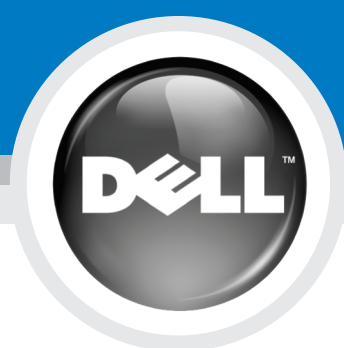